# Integrando a KB ao SAP ERP Trabalhando com Ordens de Venda

Avançando em nosso desenvolvimento, vamos agora trabalhar com as ordens de venda. Nosso objetivo é poder gerar um pedido em nossa aplicação e criá-lo no ERP de SAP.

Se a operação for bem-sucedida, será devolvido para nós um número de ordem de venda criado por SAP. E caso haja algum problema com a conexão ou criação do pedido, devolverá o erro gerado.

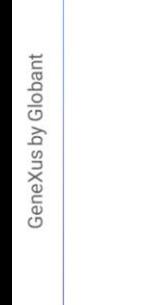

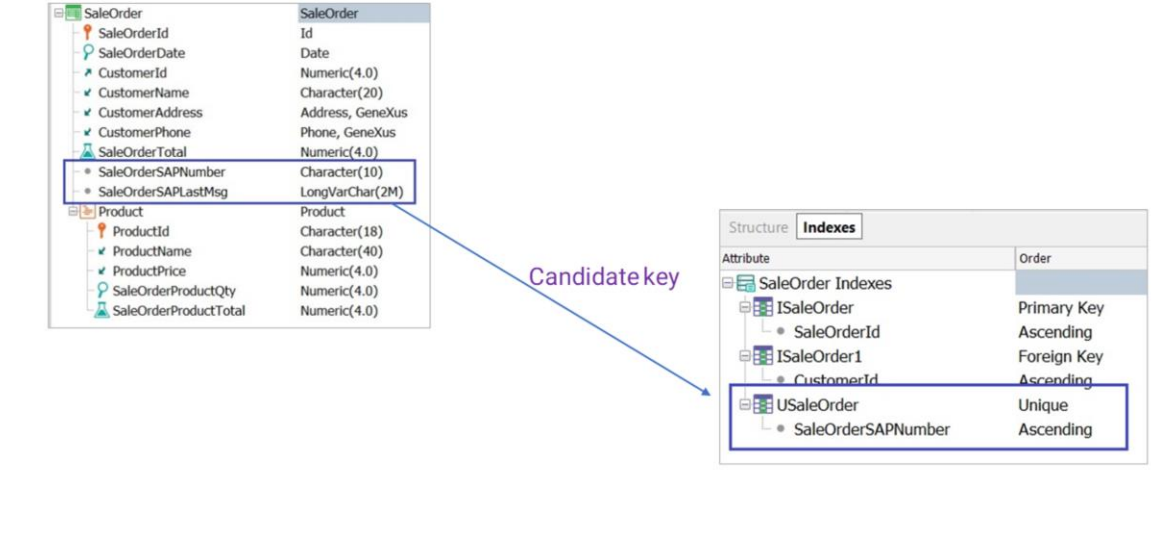

Portanto, precisamos adicionar um novo atributo à nossa transação SaleOrder para armazenar o número retornado pelo SAP. Nós o chamamos de SaleOrderSAPNumber. E definimos também outro atributo que armazenará a mensagem de erro em caso de ocorrer alguma falha. Nós o chamamos de SaleOrderSAPLastMsg, do tipo LongVarChar.

Este atributo será uma chave candidata nesta transação. Isto significa que será um valor único que identificará cada ordem de venda, embora não seja a chave primária definida na transação

Portanto, criamos o correspondente índice unique na tabela SALEORDER, sobre o novo atributo SaleOrderSAPNumber.

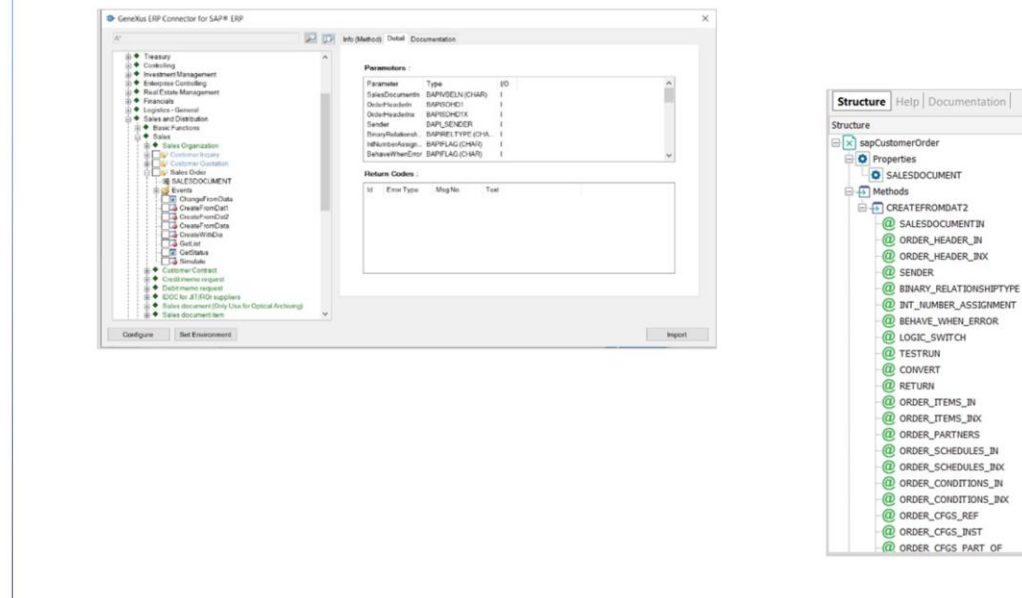

Bom. Agora precisamos importar a BAPI correspondente para poder criar ordens de venda no ERP.

Is Collection

 $\Box$ 

Type

None

Character(10)

Character(20)

 $Character(8)$ 

Character(2)

 $Character(2)$ 

Character(2)

 $Character(2)$ 

BAPISDLS, Enterprise

BAPIRET2, Enterprise

BAPISDITM, Enterprise

BAPISDITMX, Enterprise

BAPJPARNR, Enterprise

BAPISCHDL, Enterprise

BAPISCHDLX, Enterprise

BAPICOND, Enterprise

BAPICONDX, Enterprise

BAPICUCFG, Enterprise BAPICUINS, Enterprise

BAPICUPRT, Enterprise

BAPISDHD1, Enterprise BAPISDHD1X, Enterprise

BAPI\_SENDER, Enterprise

Então, vamos para Tools / Application integration / SAP BAPI Import e pressionamos Ok.

Vamos para Sales and Distribution, Sales, Sales Orders e selecionamos este Create from

Vemos sua informação e a lista de parâmetros na aba Detail:

Anteriormente, analisamos detalhadamente os parâmetros e objetos a serem importados pela bapi, portanto não entraremos em detalhes agora.

Importamos. E, como já sabemos, os objetos ficarão no módulo Enterprise.

Finalizado o processo, se abrirmos o módulo Enterprise veremos o conjunto de novos SDTs e um novo objeto externo sapCustomerOrder.

Este objeto externo tem a propriedade SalesDocument e o método de criação com seu conjunto de parâmetros.

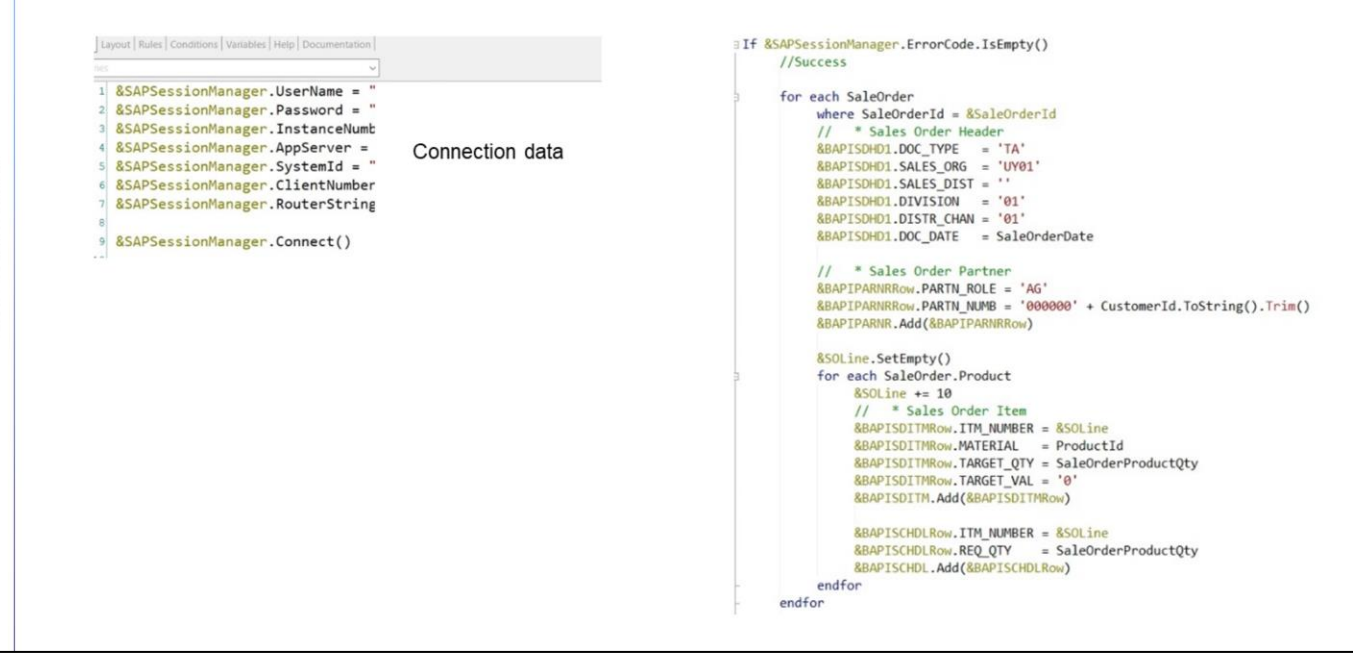

Como antes, vamos criar um procedimento que receberá o número de pedido criado por nossa aplicação, e irá tentar criá-lo no ERP de SAP. Caso a criação seja bem-sucedida, o procedimento devolverá o número de SaleOrder retornado pelo SAP. E em caso de existir alguma falha, devolverá o erro.

O número retornado pelo SAP será registrado no novo atributo SaleOrderSAPNumber, e a mensagem obtida do SAP no momento da criação do pedido será registrada no atributo SaleOrderSAPLastMsg.

Bom, criamos então o procedimento CreateSaleOrderSAP, e na aba Rules definimos a regra Parm para receber o identificador da ordem de venda.

Definimos em primeiro lugar os dados de conexão e nos conectamos com o ERP de SAP.

Se não houver erros na conexão, é gerado o cabeçalho da ordem

Estes dados dependem da implantação do SAP em uma empresa. É criado um Id para o tipo de pedido, neste exemplo "TA", se indica a organização de venda, o canal de distribuição, etc. O mesmo ocorre com o Cliente:'AG' é o código que indica que este é um Cliente.

Então neste For each, é percorrida cada linha da ordem de venda, e para cada linha é criada uma para o produto e outra para a entrega

```
&SAPSessionManager.TransactionBegin()
&sapCustomerOrder.CREATEFROMDAT2(&SALESDOCUMENTIN,&BAPISDHD1, &BAPISDHD1X, &BAPI SENDE
&SAPSessionManager.TransactionCommit()
&SaleOrderSAPNumber.SetEmpty()
for &BAPIRET2Row in &BAPIRET2
    if &BAPIRET2Row.TYPE <> 'S' and &BAPIRET2Row.NUMBER = 311
         // Save the document number created
         &SalesOrderSAPNumber = &BAPIRET2Row.MESSAGE_V2
     endif
endfor
if not &SaleOrderSAPNumber.IsEmpty()
     for each
         where SaleOrderId = &SaleOrderId
         SaleOrderSAPNumber = &SaleOrderSAPNumber
    endfor
Alsofor each
         where SaleOrderId = & SaleOrderIdSaleOrderSAPLastMsg = \&BAPIRET2.ToXm1()endfor
endif
```
Bom, então para criar ou modificar um dado no ERP de SAP através de uma BAPI, deve ser utilizado o método TransactionBegin e TransactionCommit. Algumas BAPIs não realizam commit para a base de dados, portanto, deve ser disparado de forma explícita.

No meio, é realizada a criação do pedido, e para isso devemos utilizar a variável &sapCustomerOrder, definida com base na BAPI, pois trata-se de um método de instância.

Então é analisada a resposta da BAPI para obter o número do SAP, e são armazenados os valores correspondentes nos atributos SaleOrderSAPNumber e SaleOrderSAPLastMsg

Finalmente, são carregados os erros caso tenham sido gerados.

#### CreateSaleOrderSAP(SaleOrderId) if Insert on AfterComplete;

#noaccept(SaleOrderSAPNumber);

inoaccept(SaleOrderSAPLastMsg);

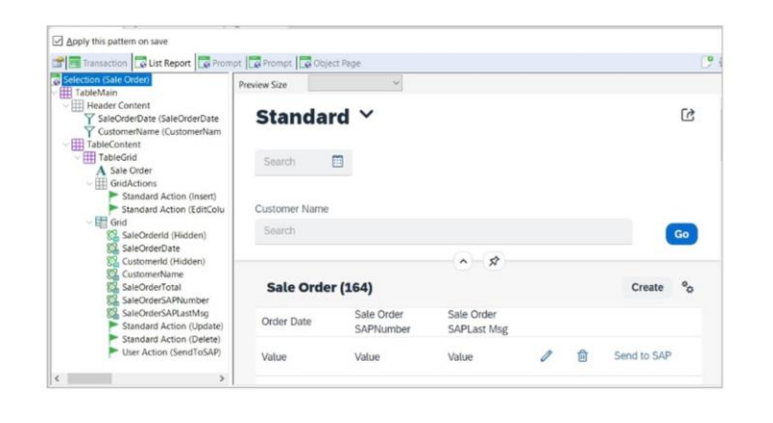

Bem, uma vez finalizado este procedimento, devemos chamá-lo a partir das regras da transação SaleOrder de forma que para cada nova ordem que seja gerada, e depois de ser registrada nas tabelas de nossa aplicação, a mesma seja criada no ERP de SAP.

Para isso condicionamos a chamada ao modo de execução insert da transação e o condicionamos ao momento on AfterComplete, ou seja, após ser realizado o commit da transação.

Mas caso seja gerado aqui algum erro, queremos ter a possibilidade de tentar o envio novamente, por isso vamos personalizar nossa tela de trabalhar com ordens de vendas.

Lembremos que havíamos aplicado o floorplan ListReport ao aplicar o pattern Fiori for web a esta transação. Então vamos para a aba Pattern, e na tab ListReport, adicionamos os novos atributos no nível do grid.

E adicionamos também uma user action que chamamos de SendToSAP

Queremos definir esta ação como uma imagem, e para isso marcamos a propriedade Control Type como Image. Atribuímos o nome e também o código de um ícone

CreateSaleOrderSAP(SaleOrderId)

**BEvent &SendToSAP.Click** 

```
if SaleOrderSAPNumber.IsEmpty()
                 endif
GeneXus by Globant
                 Grid.Refresh()
           EndEvent
```
**Event Grid.Load** 

```
if SaleOrderSAPNumber.IsEmpty()
      &SendToSAP.TooltipText = 'Send SO to SAP'
else
     &SendToSAP.TooltipText = 'SO alreday in SAP'
Endif
```
Abrimos o objeto e vamos para os eventos. No evento associado, e no caso em que o atributo SaleOrderSAPNumber esteja vazio, chamamos o procedimento de criação de pedido no SAP.

Como dissemos anteriormente, nosso objetivo é poder tentar novamente o envio a qualquer momento.

Por tratar-se de um evento de usuário, definido em um web panel, que afeta uma linha específica do grid, devemos provocar o Refresh depois dele.

Bom. Se formos agora ao evento Load, podemos alterar o tooltip text, de acordo com o status do pedido, ou seja, se a ordem já está criada no SAP ou está pendente de envio.

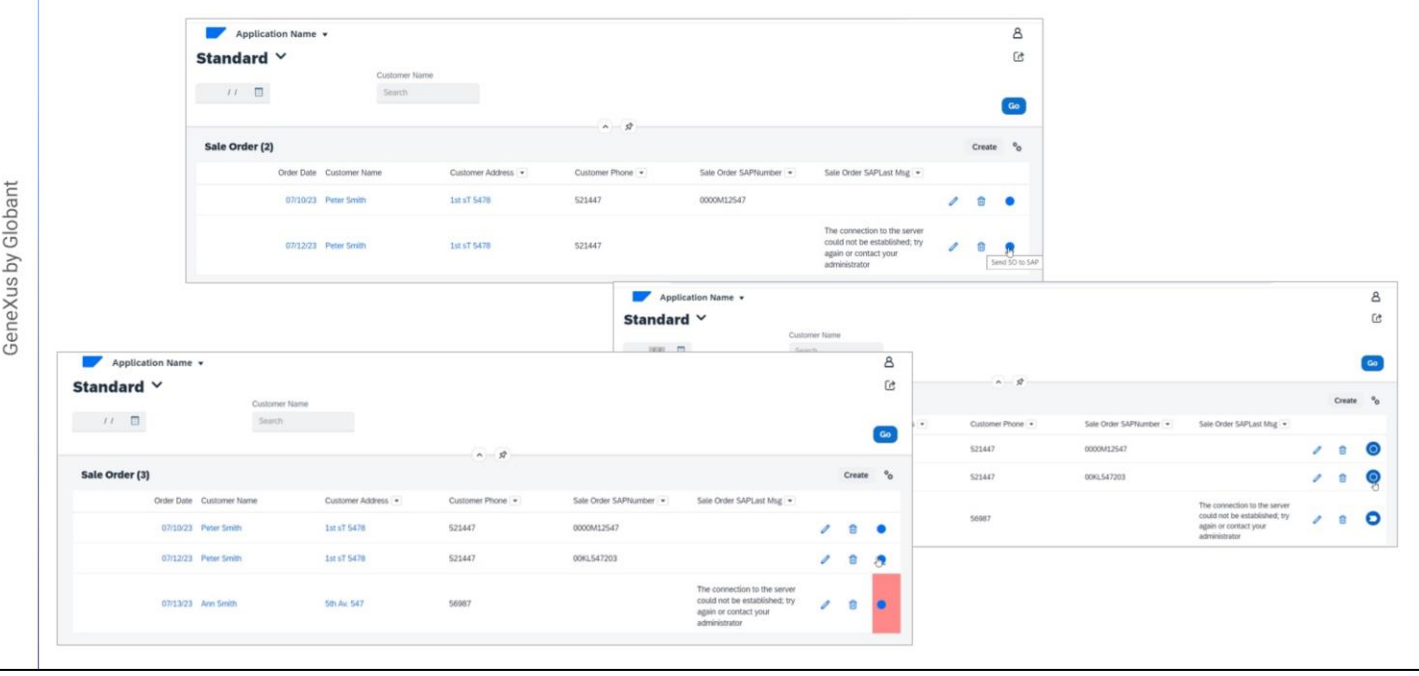

Para ver em execução, pressionamos F5.

Vemos as ordens de venda, com seu status atual. Enviamos uma das pendentes e vemos o número devolvido por SAP.

Também poderíamos, por exemplo, alterar a cor de fundo de acordo com o status de cada ordem, alterar os ícones, etc.

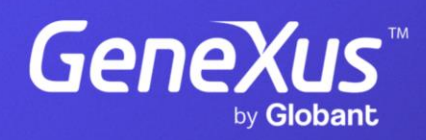

training.genexus.com